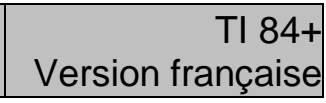

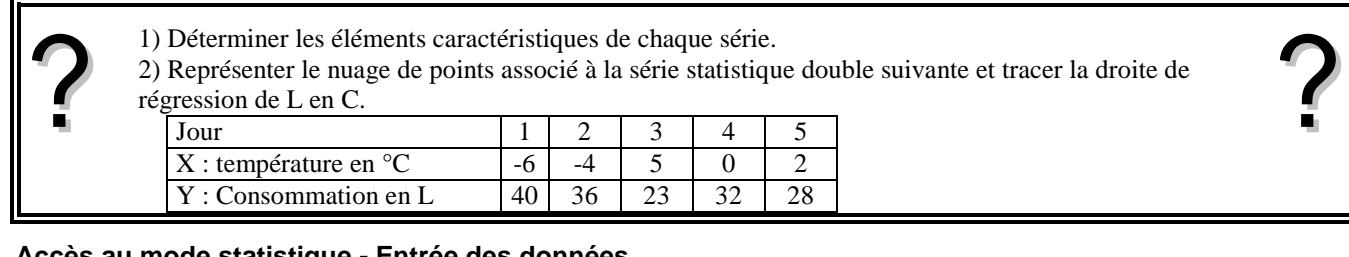

## **Accès au mode statistique - Entrée des données**

**Statistiques** 

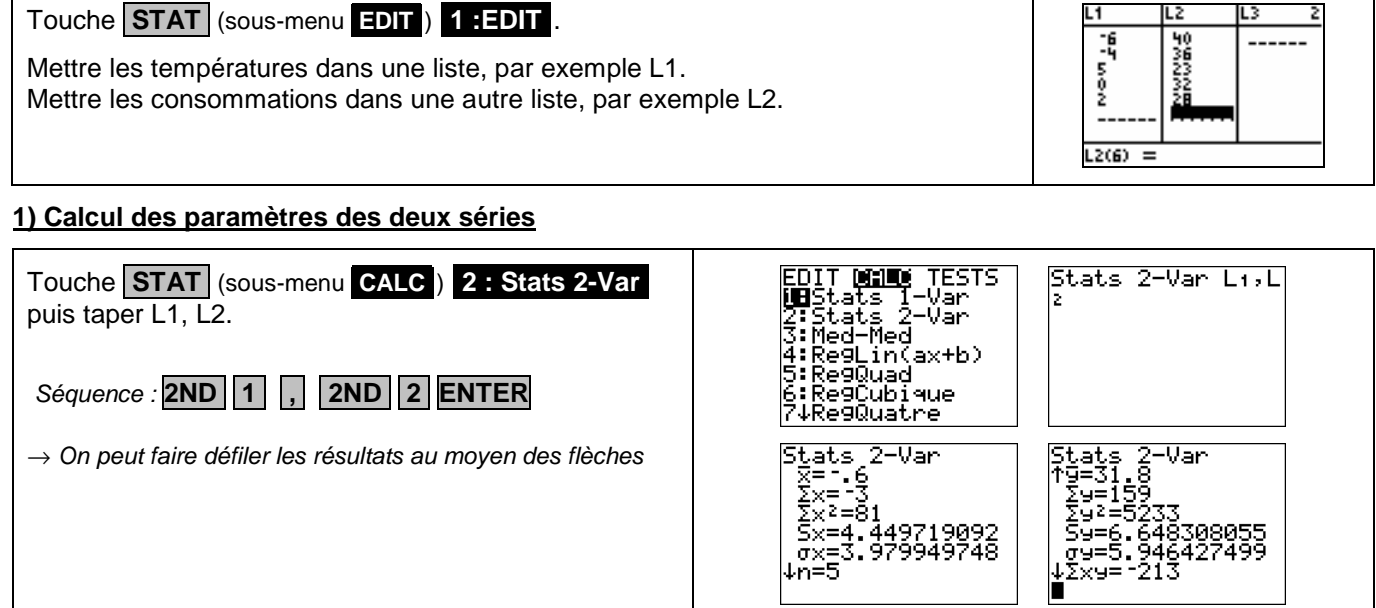

# **2) Représentation graphique**

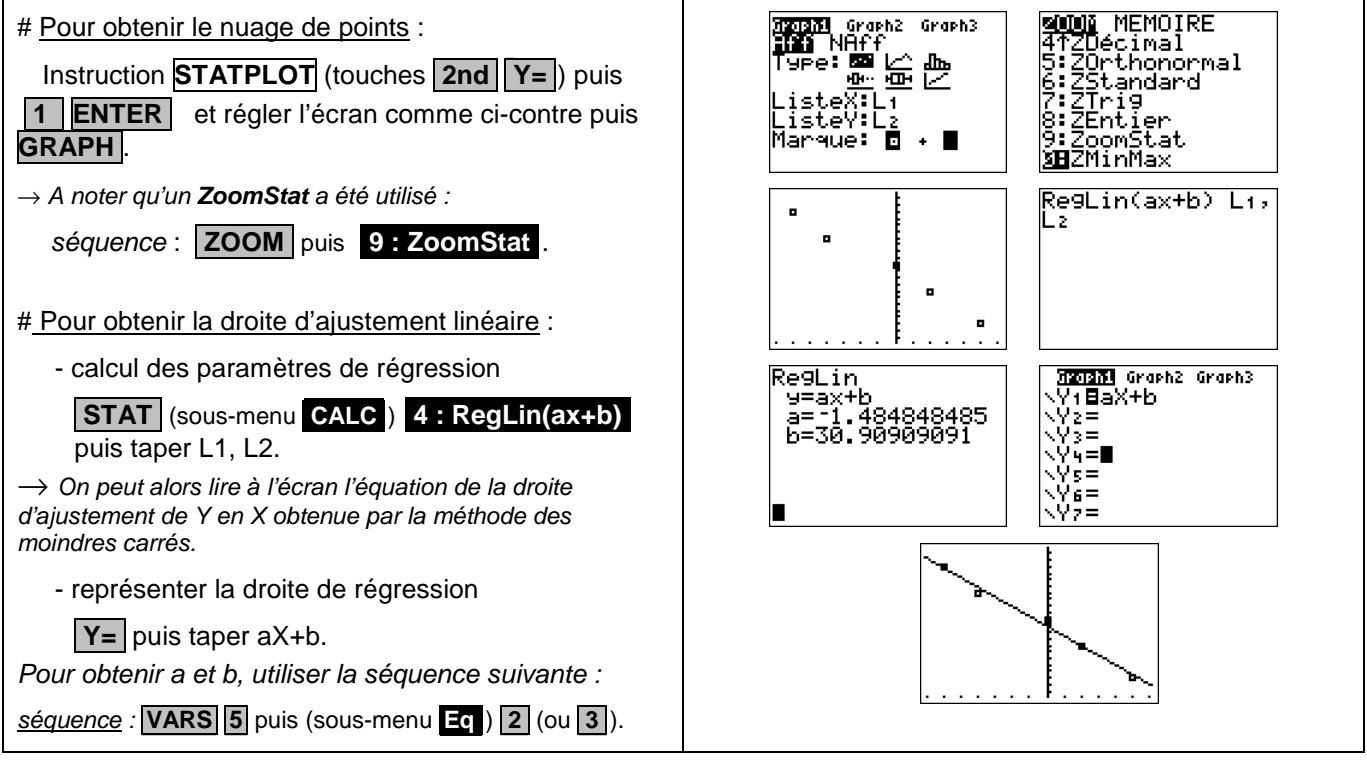

а= 1.484848485<br>b=30.90909091

 $-1993810545$ 

#### ⇒ **Compléments**

### **Obtention du coefficient de corrélation**

Le calcul du coefficient de corrélation ne figure plus dans les programmes du secondaire mais il demeure dans ceux du BTS.

Juste après avoir calculé les paramètres de régression utiliser la séquence suivante :

séquence : **VARS 5** puis (sous-menu **.Eq** ) **.2** (ou **.3** ).

### ⇒ **Problèmes pouvant être rencontrés Problème rencontré Comment y remédier** Aucun graphique n'est tracé à La fenêtre graphique n'est pas adaptée à la représentation souhaitée. l'écran. Utiliser par exemple le Zoom Stat Une courbe est représentée. Il faut désactiver le tracé de cette ou de ces fonctions. Désactiver Y1 : touche **Y**= puis Y1 = .... et non pas Y1 = .... ERR : INDEFINI Une constante est utilisée dans un calcul ou une représentation graphique 1 :Quitter mais n'a pas été au préalable calculée. 2: Voir Faire recalculer les coefficients a et b de la droite de régression. ERR : DIM INVALIDE La série statistique appelée pour la représentation graphique n'existe pas. 1 :Quitter 2: Voir ERR : ERREUR DIM Les séries statistiques appelées sont de tailles différentes. 1 : Quitter Touche **STAT** 1: Edite et vérifier la saisie des données. 2 : Voir ERR : VAL FENETRE Touche **WINDOW** La fenêtre graphique est mal définie . 1 :Quitter (Par exemple on a saisit des valeurs telles que : Xmin ≥ Xmax ) a**rasal** Graph2 Graph3<br>**Alan** NAff HAM MHTT<br>Type: <u>0: 0: 0:</u><br>Liste Val: L1<br>Axe Val: 0: Y<br>Marque: . 0: Y Il faut mettre en surbrillance le graphique en nuage de points (le premier)  $\text{Instruction}$  **STAT PLOT** (touches **2nd**  $\boxed{Y=}$ ). arasa Graphiz<br>2009 NAFF Graph3 金留 Un graphique à points reliés a du être sélectionné. .:SteV<br>.isteV Marque: Ō Régler l'écran comme ci-contre puis **.GRAPH** .

#### ⇒ **Commentaires**

**Pour la saisie des données, les instructions figurent sur la fiche n°100.** 

Les tracés de fonctions et les représentations graphiques de séries statistiques sont indépendants.